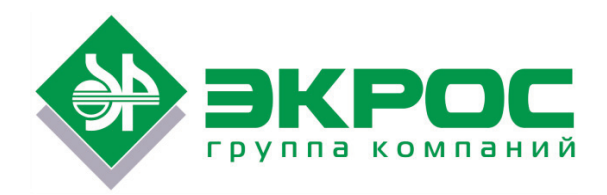

# **Термостат жидкостный охлаждающий циркуляционный ПЭ-4522**

# **Паспорт**

# **Руководство по эксплуатации**

Версия 1.2 от 21.04.2020

Код по каталогу: 200.01.3040

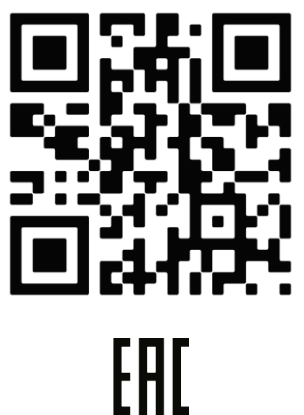

Санкт-Петербург 2020

# Содержание

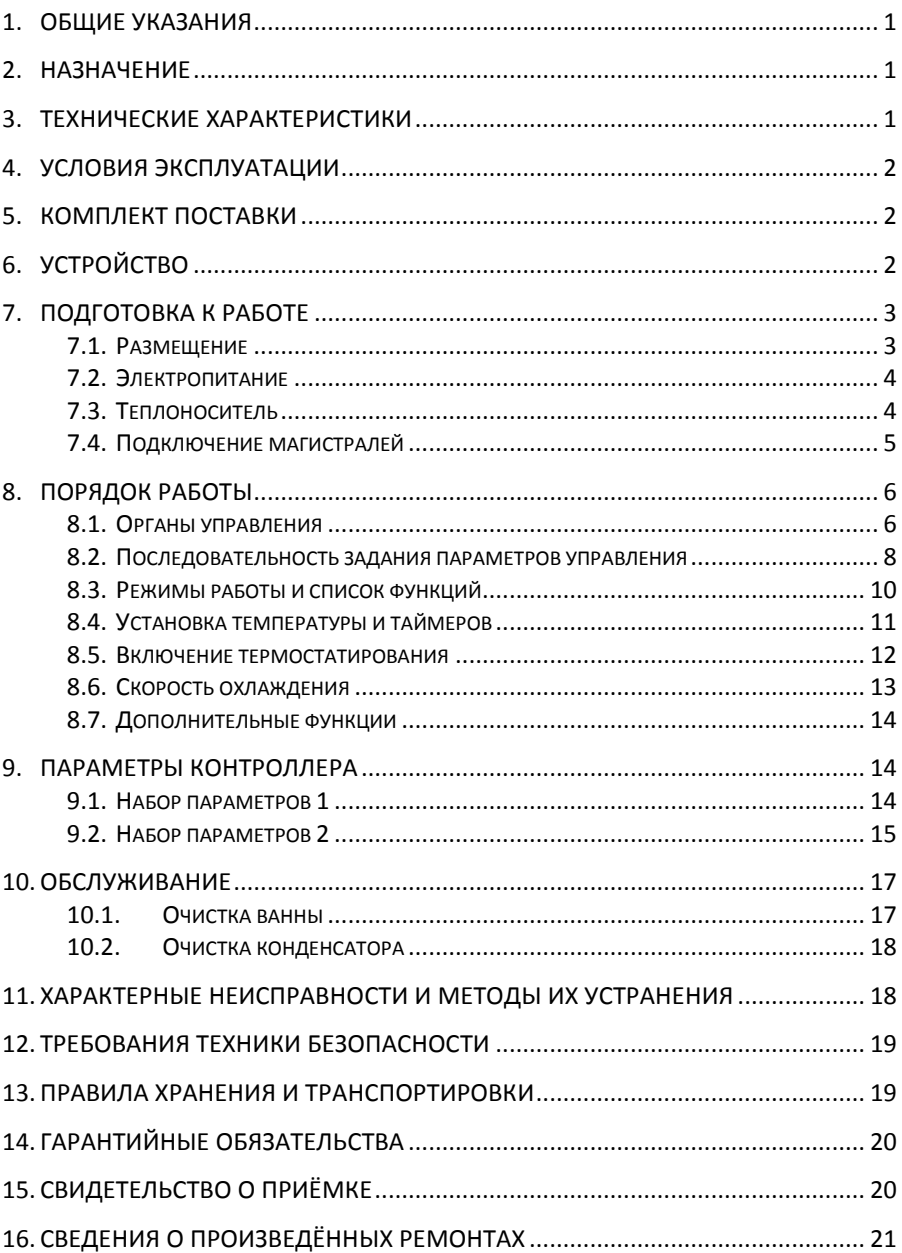

### <span id="page-3-3"></span><span id="page-3-0"></span>**1. Общие указания**

Настоящий паспорт, объединённый с руководством по эксплуатации, описывает характеристики и порядок работы с термостатом жидкостным охлаждающим циркуляционным ПЭ-4522 (далее по тексту – термостат). Перед эксплуатацией термостата необходимо ознакомится с содержанием разделов «Технические характеристики», «Порядок работы» и «Требования техники безопасности».

В связи с постоянным совершенствованием продукции, в конструкцию термостата могут вноситься изменения, не ухудшающие характеристик и не отраженные в паспорте.

### <span id="page-3-1"></span>**2. Назначение**

Термостат ПЭ-4522 предназначен для проведения физических, химических, биологических, фармацевтических процессов и измерений, требующих термостатирования образцов в диапазоне температуры от -20°С до 120°С в лабораторных условиях.

### <span id="page-3-2"></span>**3. Технические характеристики**

| Производительность насоса во внешнем контуре, л/мин10       |  |
|-------------------------------------------------------------|--|
|                                                             |  |
|                                                             |  |
|                                                             |  |
|                                                             |  |
| Дискретность установки времени таймеров 1 с / 1 мин. / 1 ч. |  |
|                                                             |  |
|                                                             |  |
| Используемые размеры ванны (ШхГхВ), мм  240 х 120 х 150     |  |
|                                                             |  |
|                                                             |  |
|                                                             |  |
|                                                             |  |

 $1$  Заводская настройка.

### <span id="page-4-0"></span>**4. Условия эксплуатации**

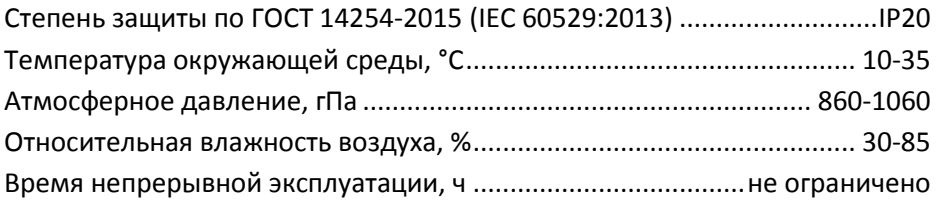

### <span id="page-4-1"></span>**5. Комплект поставки**

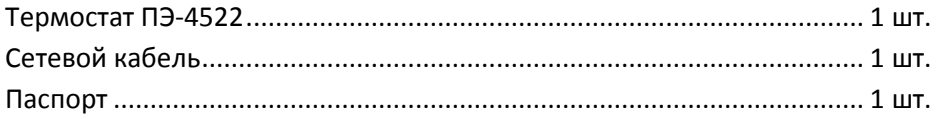

# <span id="page-4-2"></span>**6. Устройство**

Термостат (Рисунок 1) состоит из основного корпуса, в нижней части которого находится компрессорная холодильная установка, а в верхней части расположена теплоизолированная ванна из нержавеющей стали, в заднюю часть которой выведен змеевик охладителя.

На правой стороне корпуса расположена съёмная перфорированная панель 5 для доступа к узлам холодильной установки.

На передней стенке корпуса имеется съёмная перфорированная панель 6 перед конденсатором холодильной установки.

На дне корпуса расположены четыре пластмассовые ножки 7.

Сверху над задней частью ванны на несущей пластине закреплён блок циркуляционного насоса 1 с нагревательным элементом, температурным датчиком и датчиком уровня жидкости. Внутри блока находится электронная схема управления.

На передней стенке блока расположена панель управления 2, а справа на нижней несущей пластине блока выведены входной и выходной патрубки циркуляционного насоса 3.

Задняя часть ванны отделена от передней рабочей части вертикальной перфорированной панелью из нержавеющей стали. Рабочая часть ванны закрывается сверху крышкой из нержавеющей стали.

Корпуса термостата и блока циркуляционного насоса выполнены из холоднокатаной стали и покрыты порошковой краской, устойчивой к механическим и химическим воздействиям.

Ванна, циркуляционный насос, верхняя часть корпуса термостата и несущая пластина блока циркуляционного насоса изготовлены из нержавеющей стали.

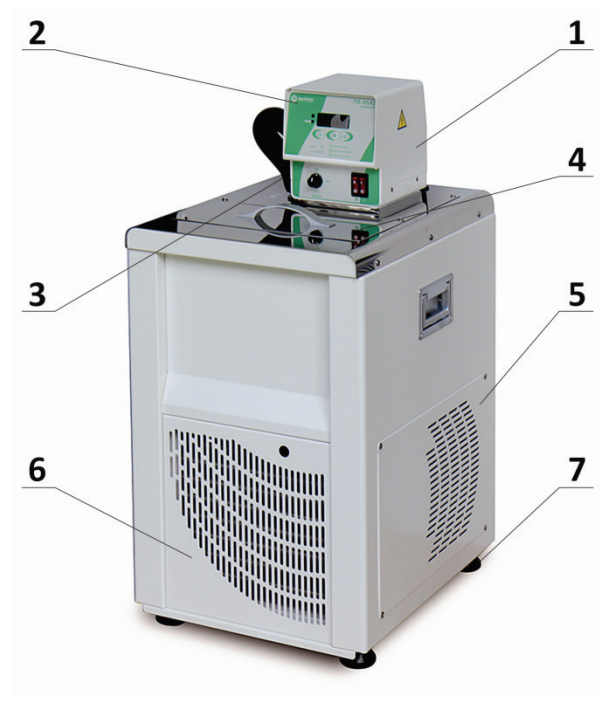

**Рисунок 1 – Термостат ПЭ-4522**

Основные элементы: 1 – блок циркуляционного насоса; 2 – панель управления; 3 – патрубки циркуляционного насоса; 4 – крышка ванны; 5 – съёмная пластина для доступа к компрессору; 6 – съёмная решётка конденсатора холодильной установки; 7 – пластмассовые ножки.

# <span id="page-5-0"></span>**7. Подготовка к работе**

### <span id="page-5-1"></span>**7.1. Размещение**

- 1. Термостат должен находиться в чистом вентилируемом помещении, при температуре не выше 35°C и относительной влажности не более 85% без конденсации.
- 2. Не помещайте устройство в место, где присутствуют чрезмерное тепло, влажность или коррозионные материалы.
- 3. Поскольку в устройстве используется жидкий теплоноситель, настоятельно рекомендуется для его установки место, где есть возможность слива жидкости.
- 4. Установить термостат на ровную горизонтальную поверхность в месте, где исключается прямое попадание солнечных лучей.
- 5. Извлечь из термостата все упаковочные материалы.
- 6. Термостат оснащён холодильной системой с воздушным охлаждением. Воздух забирается через переднюю перфорированную панель и выходит через боковые и заднюю панели. Устройство должно располагаться так, чтобы не создавалось препятствий свободному движению воздуха. Для обеспечения достаточной вентиляции необходим минимальный зазор не менее 100 мм по обеим сторонам, также необходимо обеспечить достаточное для работы пространство над и перед устройством. Недостаточная вентиляция приведёт к снижению охлаждающей способности и, в крайнем случае, к отказу компрессора.
- 7. Следует избегать чрезмерного запыления в помещении и периодически производить чистку устройства.

### <span id="page-6-0"></span>**7.2. Электропитание**

- 1. Убедиться в том, что параметры напряжения вашей сети соответствуют указанным на шильде термостата.
- 2. Устройство обеспечивает дополнительную защиту от поражения электрическим током за счёт применения устройства защитного отключения (УЗО) и заземления соответствующих металлических частей. Дополнительная защита может не работать, если шнур питания не подключён к правильно заземлённой розетке. Пользователь несёт ответственность за обеспечение надлежащего заземления.
- 3. Термостат подключается сетевым кабелем европейского стандарта. Подключите кабель к розетке на стене и к разъёму на задней стенке устройства. Убедитесь в том, что выключатель устройства защитного отключения находится во включённом (верхнем) положении. Термостат готов к использованию.

### <span id="page-6-1"></span>**7.3. Теплоноситель**

- 1. Перечень рекомендованных для использования в качестве теплоносителя жидкостей приведён в Таблице 1.
- 2. Заполнить ёмкость термостата теплоносителем на уровень на 20-30 миллиметров ниже верхнего края ёмкости так, чтобы охлаждающий змеевик был полностью закрыт жидкостью.
- 3. Никогда не используйте горючие или коррозионные жидкости с этим устройством. Не используйте автомобильный антифриз. Коммерческий антифриз содержит силикаты, которые могут повредить уплотнения насоса. Использование автомобильного антифриза аннулирует гарантию производителя.

4. Жидкости должны быть чистыми, без механических примесей. Наличие примесей может привести к повреждению насоса. Использование неочищенных жидкостей аннулирует гарантию производителя. Жидкости следует менять каждые 6 месяцев.

Таблица 1

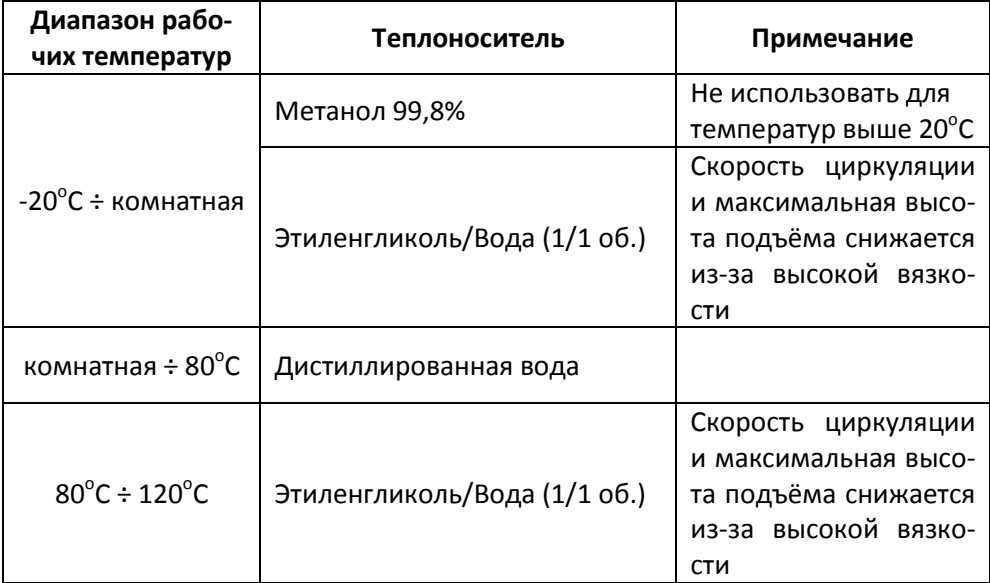

### <span id="page-7-0"></span>**7.4. Подключение магистралей**

- 1. В режиме внутренней циркуляции входной и выходной патрубки насоса должны быть соединены друг с другом (термостат поставляется в такой конфигурации).
- 2. В режиме циркуляции во внешнем контуре.
	- 2.1. Присоедините шланг от входа вашей установки к штуцеру «ПО-ДАЧА». Присоедините шланг от выхода вашей установки к штуцеру «ВОЗВРАТ». Уплотните все соединения.
	- 2.2. Добавьте теплоноситель, чтобы заполнить ёмкость внешнего контура.
	- 2.3. Важно, чтобы расстояние между устройством и охлаждаемой установкой было как можно меньше. Трубки должны быть прямыми и без изгибов. Если необходимо уменьшить проходной диаметр трубопровода, это следует делать на входе и выходе вашей установки, а не на термостате.

# <span id="page-8-0"></span>**8. Порядок работы**

### <span id="page-8-1"></span>**8.1. Органы управления**

Все органы управления и элементы индикации расположены на панели управления (Рисунок 2).

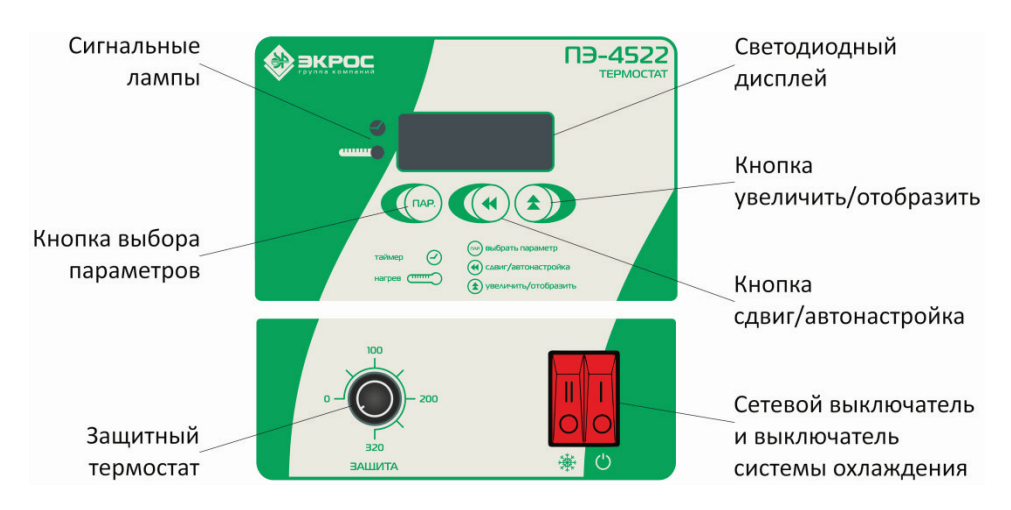

**Рисунок 2 – Панель управления**

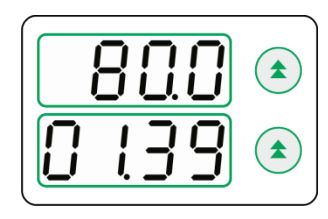

**Цифровой светодиодный дисплей** – во время работы отображает текущую температуру теплоносителя в ванне. Переключается на отображение текущего времени таймера с помощью нажатия кнопки «увеличить/отобразить».

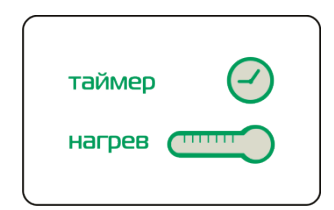

**Таймер** – лампа мигает или горит, если включен обратный таймер.

- Лампа мигает пока не достигнуто заданное значение температуры.
- Лампа горит, когда идёт обратный отсчёт времени.

**Нагрев** – лампа мигает во время работы нагревательного элемента.

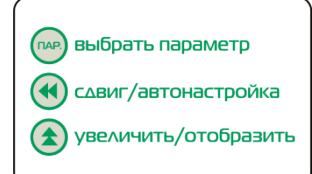

**Выбрать параметр** – нажмите, чтобы изменить задание температуры и времени.

Удерживайте кнопку нажатой в течение 20 секунд, чтобы перейти в режим просмотра и изменения параметров регулятора.

(**Примечание**: все параметры регулятора настроены перед отгрузкой, не вносите изменений без чёткого понимания значения каждого параметра.)

В этом режиме нажимайте, чтобы перейти к следующему параметру.

**Сдвиг/автонастройка** – нажмите кнопку, чтобы передвинуть курсор на одну позицию влево при редактировании числовых значений.

**Функция автонастройки** – удерживайте кнопку нажатой 30 секунд, чтобы запустить процесс автоматической настройки регулятора температуры.

(**Примечание**: прибор отгружается с уже выполненной процедурой автонастройки.)

**Увеличить/отобразить** – увеличивает текущее значение при установке температуры и времени таймера.

В рабочем режиме переключает отображение на дисплее между текущим значением температуры и временем таймера.

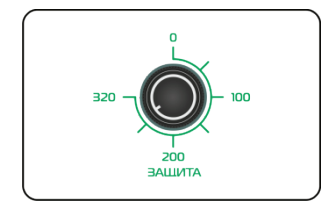

**Защитный термостат** – предотвращает превышение рабочей температуры. Рекомендуется устанавливать значение температуры защиты на 10-20% выше значения рабочей температуры. При срабатывании отключает питание нагревательного элемента, предотвращая перегрев. Если установленная температура срабатывания защиты ниже задания рабочей температуры, рабочая температура не будет достигнута.

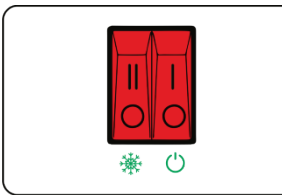

**Сетевой выключатель (справа)** – служит для включения и выключения термостата и циркуляционного насоса.

**Выключатель системы охлаждения (слева)** – предназначен для включения и выключения охлаждения. Должен быть включён при рабочих температурах ниже  $35^{\circ}$ С.

### <span id="page-10-0"></span>**8.2. Последовательность выбора параметров управления**

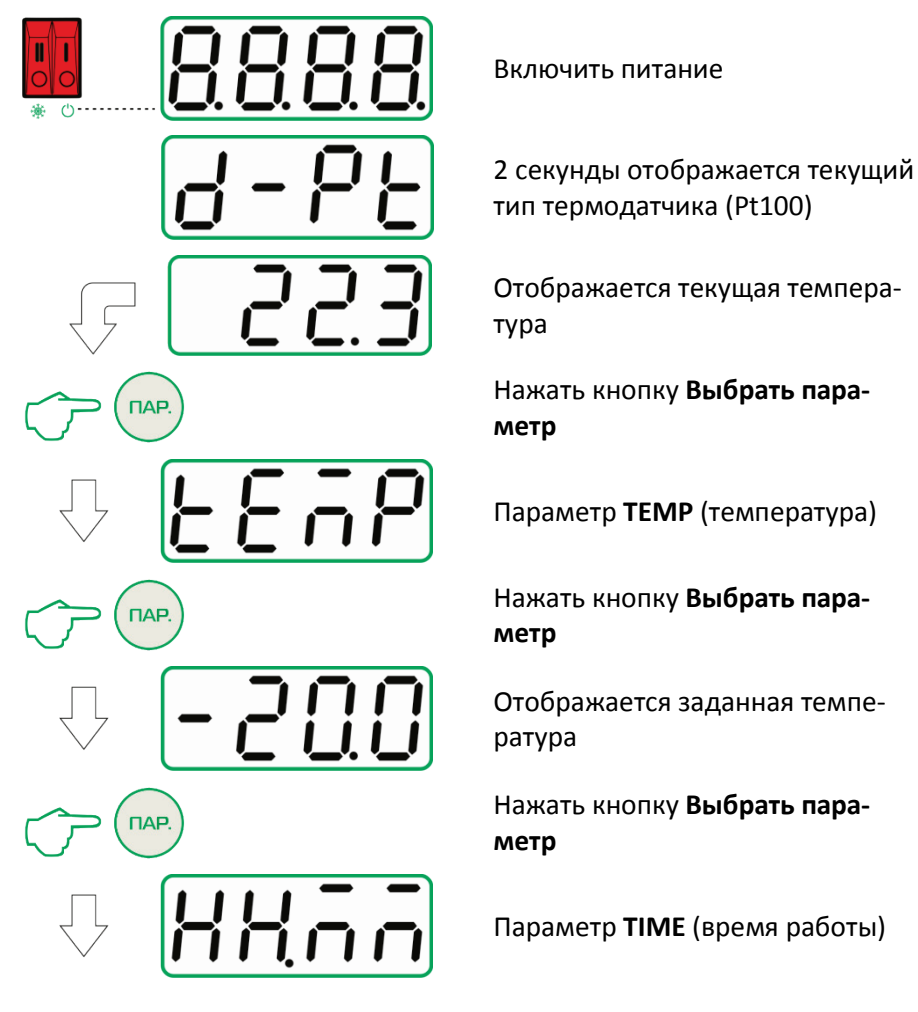

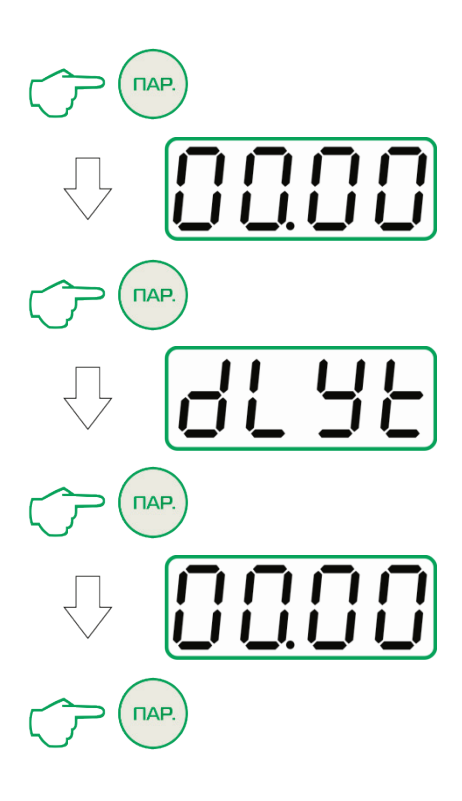

Нажать кнопку **Выбрать параметр**

Отображается текущая установка таймера работы. Временная шкала чч:мм

Нажать кнопку **Выбрать параметр**

Параметр **DELAY** (задержка включения)

Нажать кнопку **Выбрать параметр**

Отображается текущая установка таймера задержки включения. Временная шкала чч:мм

Нажать кнопку **Выбрать параметр**

### <span id="page-12-0"></span>**8.3. Режимы работы и список функций**

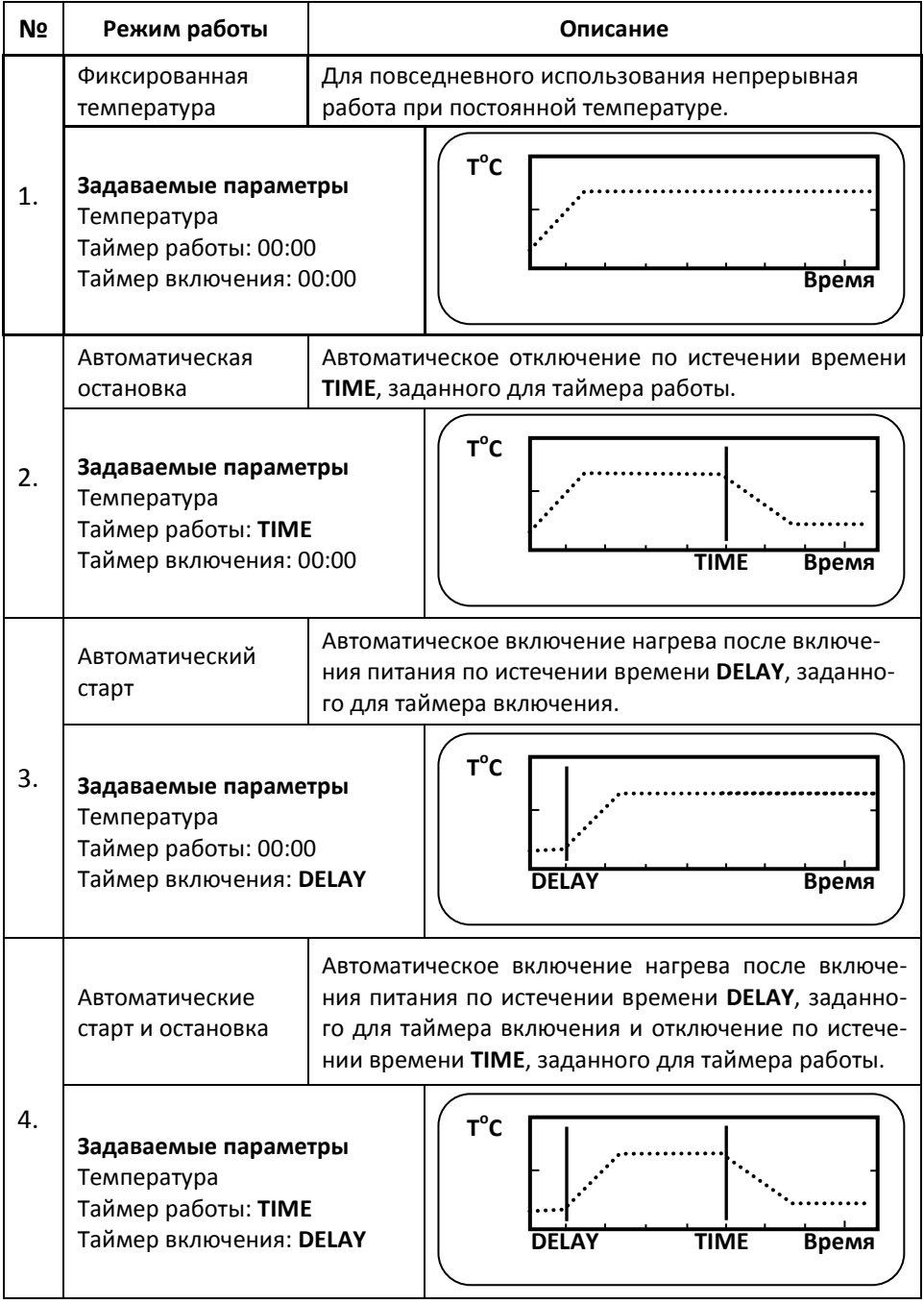

### <span id="page-13-0"></span>**8.4. Установка температуры и таймеров**

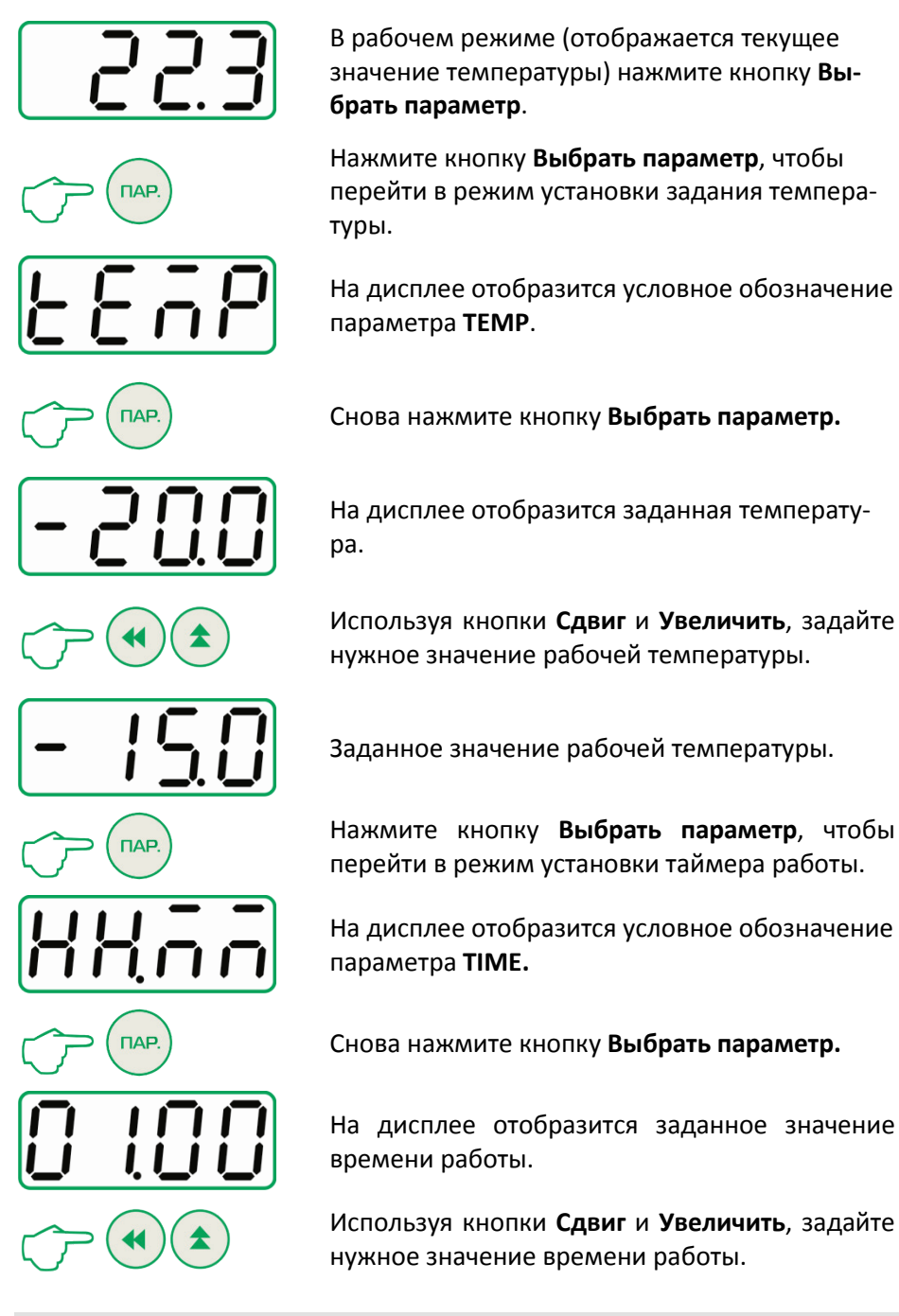

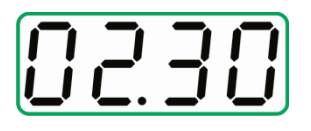

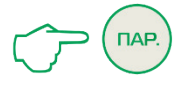

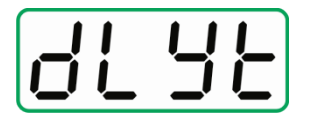

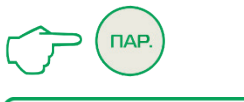

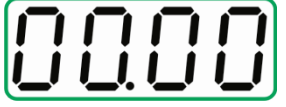

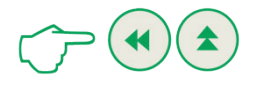

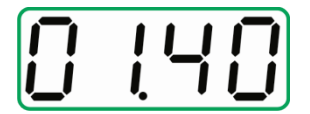

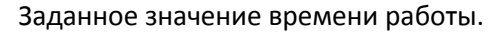

Нажмите кнопку **Выбрать параметр**, чтобы перейти в режим установки таймера включения.

На дисплее отобразится условное обозначение параметра **DELAY**.

Снова нажмите кнопку **Выбрать параметр.**

На дисплее отобразится заданное значение времени задержки включения.

Используя кнопки **Сдвиг** и **Увеличить**, задайте нужное значение времени задержки включения.

Заданное значение времени задержки включения.

Снова нажмите кнопку **Выбрать параметр**, чтобы сохранить изменения и вернуться в рабочий режим.

### <span id="page-14-0"></span>**8.5. Включение термостатирования**

- 1. Перед включением устройства проверить все электрические и магистральные соединения. Убедиться в наличии дополнительной жидкости для рециркуляции.
- 2. Включить питание с помощью сетевого выключателя на лицевой панели. При необходимости включить охлаждение выключателем системы охлаждения.
- 3. На дисплее отобразится показанная на рисунке ниже последовательность параметров и установится значение текущей температуры теплоносителя.

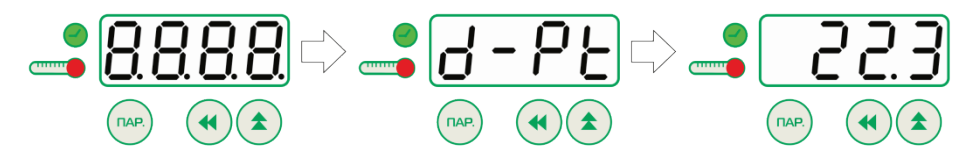

### **Рисунок 3 - Последовательность показаний дисплея при запуске**

- 4. Установить температуру защитного термостата. Рекомендуется устанавливать значение температуры защиты на 10-20% выше значения рабочей температуры.
- 5. Задать необходимые значения рабочей температуры и времени таймеров включения и работы (п.8.4).
- 6. Установить в термостат рабочие образцы или включить циркуляцию во внешний контур.
- 7. При необходимости закрыть термостат крышкой.
- 8. Если было задано время для таймера включения, то регулирование температуры начнётся по истечении этого времени, а до этого на дисплее попеременно будут отображаться условное обозначение параметра **DELAY** и обратный отсчёт времени задержки (Рисунок 4).

$$
\overline{\mathsf{dL}\,\mathsf{R}\,\mathsf{H}}\!\Leftrightarrow\!\overline{\mathsf{G}\,\,\mathsf{1}\,\mathsf{3}\,\mathsf{9}}
$$

### **Рисунок 4 - Обратный отсчёт времени задержки включения**

9. Если был установлен таймер работы, то по завершении заданного времени регулирование температуры прекратится, включится звуковой сигнал длительностью 30 секунд, а на дисплее будут попеременно отображаться надпись **End** и значение температуры (Рисунок 5). Для начала нового цикла работы по заданной программе необходимо нажать кнопку **Сдвиг/автонастройка**.

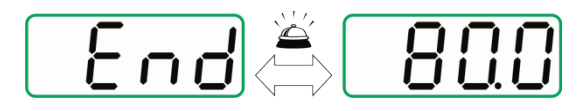

**Рисунок 5 - Завершение работы по таймеру**

### <span id="page-15-0"></span>**8.6. Скорость охлаждения**

Примерные значения времени охлаждения при комнатной температуре около 25°С, приведены в Таблице 2.

Таблица 2

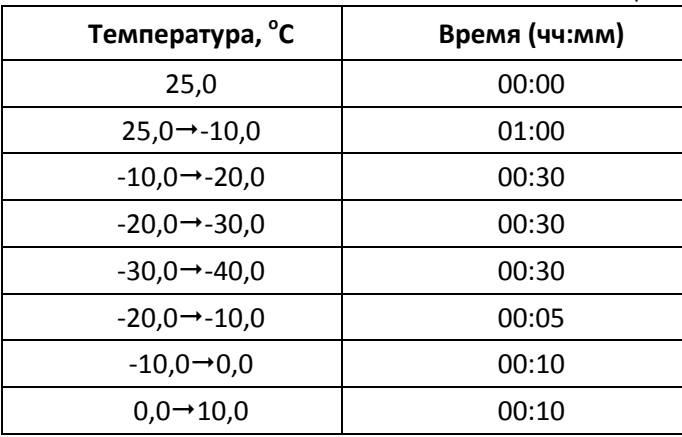

### <span id="page-16-0"></span>**8.7. Дополнительные функции**

- 1. Ограничение максимальной температуры: автоматическое отключение нагревателя и срабатывание сигнализации при превышении максимальной температуры (120+5) $^{\circ}$ C.
- 2. Защита от перегрева: независимое отключение нагревателя защитным термостатом при превышении текущей температуры над заданной более чем на 10%.
- 3. Коррекция температуры: функция, позволяющая скорректировать разницу между показаниями встроенного температурного датчика и помещённого в ванну образцового термометра.
- 4. Восстановление после сбоя питания: устройство запоминает текущие рабочие параметры и восстанавливает их после возобновления подачи питающего напряжения.
- 5. Блокировка параметров: изменение параметров контроллера может быть запрещено для предотвращения несанкционированного изменения.
- 6. Блокировка кнопок: срабатывание кнопок может быть заблокировано для предотвращения несанкционированных действий.

### <span id="page-16-1"></span>**9. Параметры контроллера**

### <span id="page-16-2"></span>**9.1. Набор параметров 1**

Чтобы перейти в режим просмотра и редактирования данной группы параметров, удерживайте кнопку нажатой в течение 5 секунд.

Чтобы изменять значения параметров используйте кнопки (

Для перехода к следующему параметру нажимайте кнопку (пар.

Чтобы выйти из режима просмотра и редактирования параметров. нажмите и удерживайте нажатой кнопку (пар.) в течение 5 секунд.

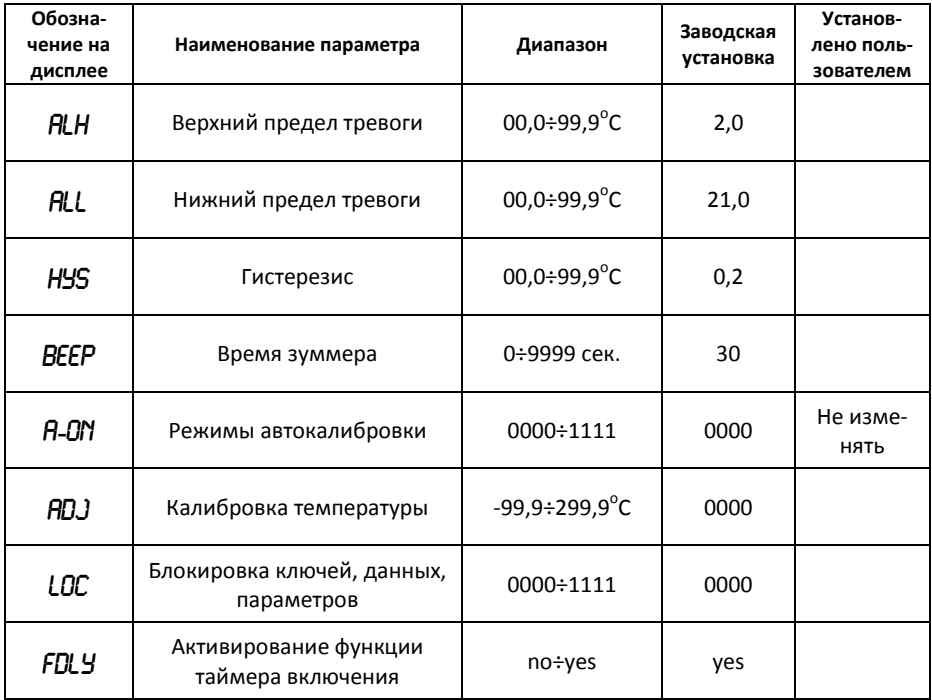

### <span id="page-17-0"></span>9.2. Набор параметров 2

Чтобы перейти в режим просмотра и редактирования данной группы параметров, удерживайте кнопку (пер) нажатой в течение 30 секунд.

Через первые 5 секунд на дисплее появиться надпись ПСН - продолжайте удерживать кнопку ещё 25 секунд.

Чтобы изменять значения параметров используйте кнопки (

Для перехода к следующему параметру нажимайте кнопку (пар.

Чтобы выйти из режима просмотра и редактирования параметров, нажмите и удерживайте нажатой кнопку (пар.) в течение 5 секунд.

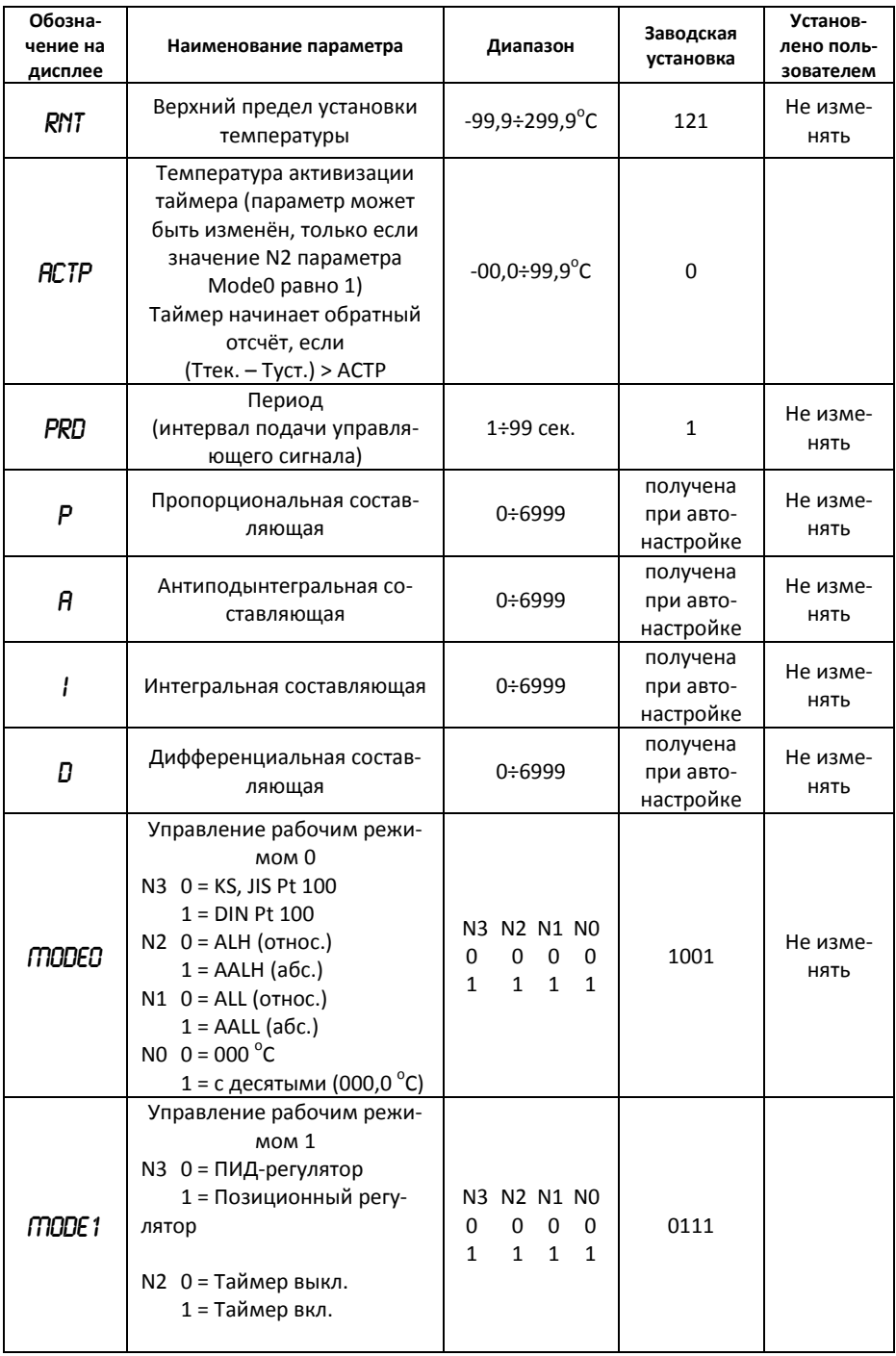

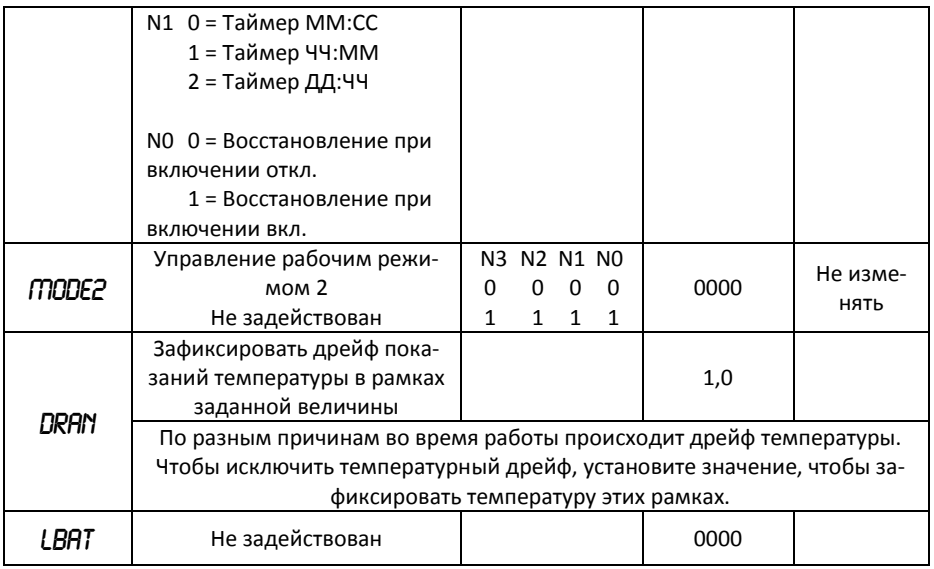

### Примечания:

- 1) RNT: Предел задаваемой температуры. Пользователь не может установить задание температуры выше, чем эта величина. Заводская установка 121. Не изменяйте это значение.
- 2) ВДЈ: Подстройка температуры, Иногда действительное значение температуры несколько отличается от значения, отображаемого на дисплее. В этом случае можно подстроить отображаемое значение по поверенному термометру:

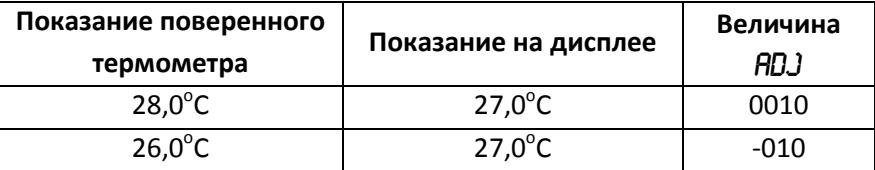

### <span id="page-19-0"></span>10.Обслуживание

### <span id="page-19-1"></span>10.1. Очистка ванны

- 1. Периодически проверяйте жидкость внутри ванны. Если требуется очистка, промойте ванну чистящей жидкостью, совместимой с циркуляционной системой и охлаждающей жидкостью.
- 2. Теплоноситель должен периодически заменяться. Частота замены зависит от рабочей среды и времени работы.
- 3. Перед заменой теплоносителя убедитесь в том, что он находится при безопасной для обращения температуре.
- 4. При прекращении пользования термостатом обязательно полностью слейте теплоноситель из ванны. Отключите устройство, подставьте подходящую ёмкость, потяните на себя пробку «СЛИВ», извлеките её из дренажной трубки и дождитесь полного опустошения ванны. Прежде чем поставить устройство на хранение убедитесь, что пробка «СЛИВ» вставлена в дренажную трубку и примагничена к корпусу термостата.

### <span id="page-20-0"></span>**10.2. Очистка конденсатора**

- 1. Для правильной работы устройству требуется прохождение значительного количества воздуха через конденсатор. Накопление пыли или мусора на рёбрах конденсатора приведёт к потере охлаждающей способности.
- 2. Для доступа к конденсатору необходимо снять перфорированную переднюю стенку корпуса устройства захватив её за отверстие в верхней части и потянув на себя.
- 3. Необходимо периодически очищать рёбра конденсатора с помощью пылесоса. Частота очистки зависит от рабочей среды. После первоначальной установки мы рекомендуем ежемесячный визуальный осмотр конденсатора. Через несколько месяцев будет установлена частота очистки.
- 4. Очистку рёбер конденсатора производите осторожно, их можно легко согнуть.

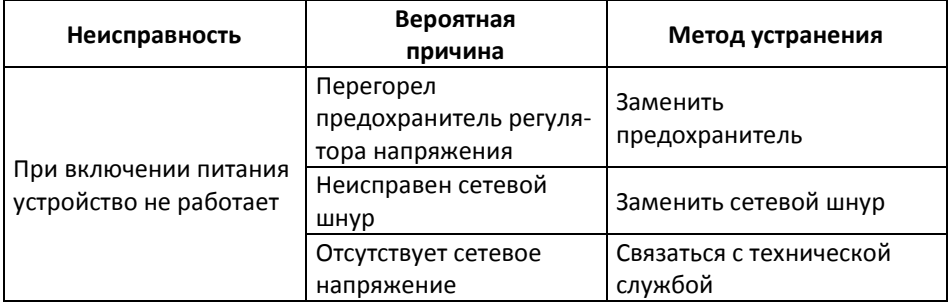

### <span id="page-20-1"></span>**11.Характерные неисправности и методы их устранения**

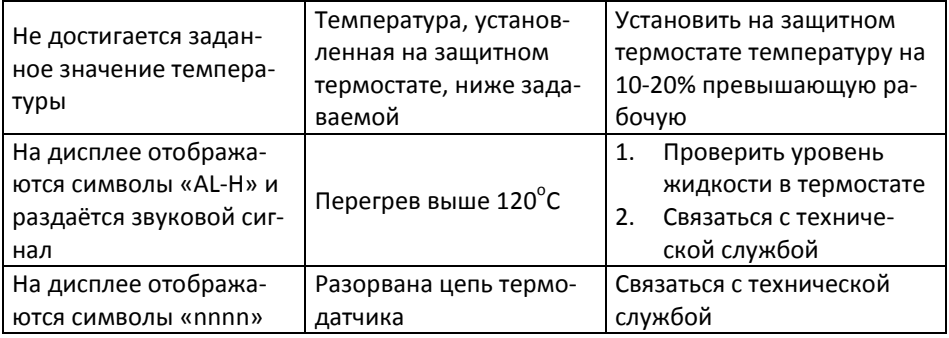

# <span id="page-21-0"></span>**12.Требования техники безопасности**

Перед включением термостата в сеть убедитесь в отсутствии механических повреждений шнура электропитания и других элементов.

По способу защиты человека от поражения электрическим током термостат соответствует классу I по ГОСТ 12.2.007.0.

При работе с термостатом должны соблюдаться: «Правила технической эксплуатации электроустановок потребителей» и «Правила техники безопасности при эксплуатации электроустановок потребителей», утверждённые Госэнергонадзором и требованиями ГОСТ 12.2.007.0.

К работе с термостатом должны допускаться лица, имеющие необходимую квалификацию, обученные правилам техники безопасности и изучившие данную инструкцию по эксплуатации.

### <span id="page-21-1"></span>**13.Правила хранения и транспортировки**

Термостат в течение гарантийного срока хранения должен храниться в упаковке предприятия при температуре от +5 до +40°С и относительной влажности до 85%. Хранение изделия без упаковки следует производить при температуре окружающего воздуха от +10 до +35°С и относительной влажности до 85%.

Термостат может транспортироваться всеми видами транспорта в крытых транспортных средствах в диапазоне температур от -40 до +50°С и относительной влажности не более 95%.

# <span id="page-22-0"></span>**14.Гарантийные обязательства**

Производитель гарантирует работоспособность термостата при соблюдении условий транспортировки, хранения и эксплуатации.

Гарантийный срок составляет 1 год со дня продажи термостата. В течение этого времени поставщик обязуется безвозмездно производить ремонт или замену неисправных изделий.

Гарантийные права потребителя признаются в течение указанного срока, если он выполняет все требования по транспортировке, хранению и эксплуатации изделия.

При выявлении неисправности термостата в период гарантийного срока потребителю следует составить акт с указанием неисправностей и контактных телефонов пользователя. Этот акт необходимо отправить в адрес изготовителя:

### ООО «ЭКРОСХИМ»

199178, Санкт-Петербург, 17-я линия В.О., д. 22, корп. И, оф. 406 Телефон: (812) 448-76-10, факс: (812) 448-76-00 E-mail: info@ecohim.ru URL: www.ecohim.ru

### <span id="page-22-1"></span>**15.Свидетельство о приёмке**

Термостат жидкостный охлаждающий циркуляционный ПЭ-4522 зав. № \_\_\_\_\_\_\_\_\_\_\_ проверен на соответствие требованиям технических условий БКРЕ.702221.021ТУ, обязательным требованиям государственных стандартов, действующей технической документации и признан годным для эксплуатации.

Дата выпуска  $\blacksquare$ 

Штамп ОТК

Контролёр \_\_\_\_\_\_\_\_\_\_\_\_\_\_\_\_\_\_\_\_\_\_\_

# **Дата Описание неисправности Ремонт произвёл Примечание**

# <span id="page-23-0"></span>**16. Сведения о произведённых ремонтах**

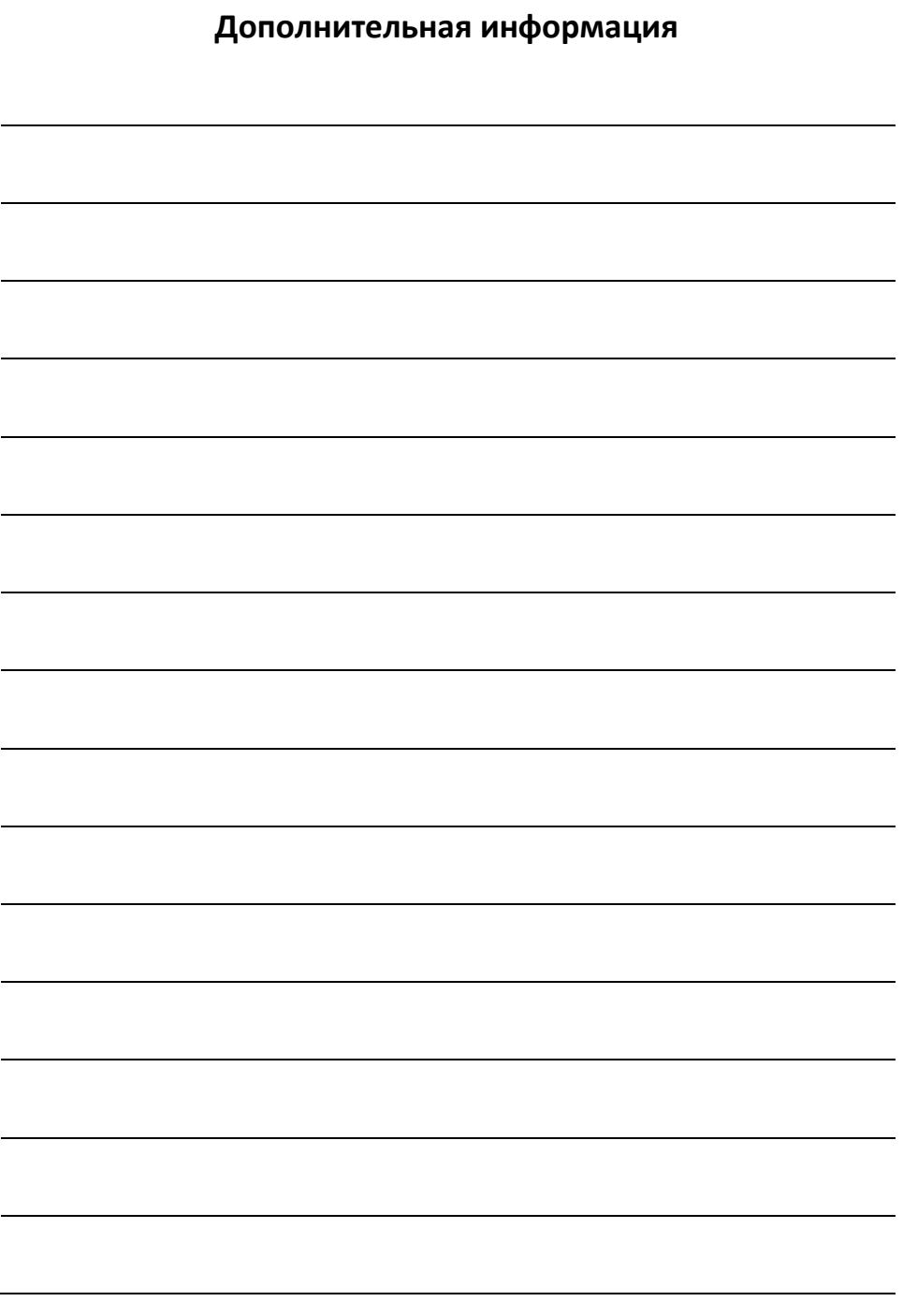

# **Дополнительная информация**